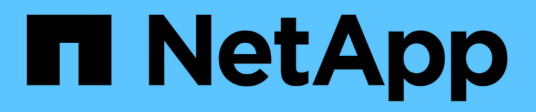

# **Creazione di storage con SnapDrive per UNIX**

Snapdrive for Unix

NetApp October 04, 2023

This PDF was generated from https://docs.netapp.com/it-it/snapdriveunix/aix/concept\_methods\_forcreating\_storage.html on October 04, 2023. Always check docs.netapp.com for the latest.

# **Sommario**

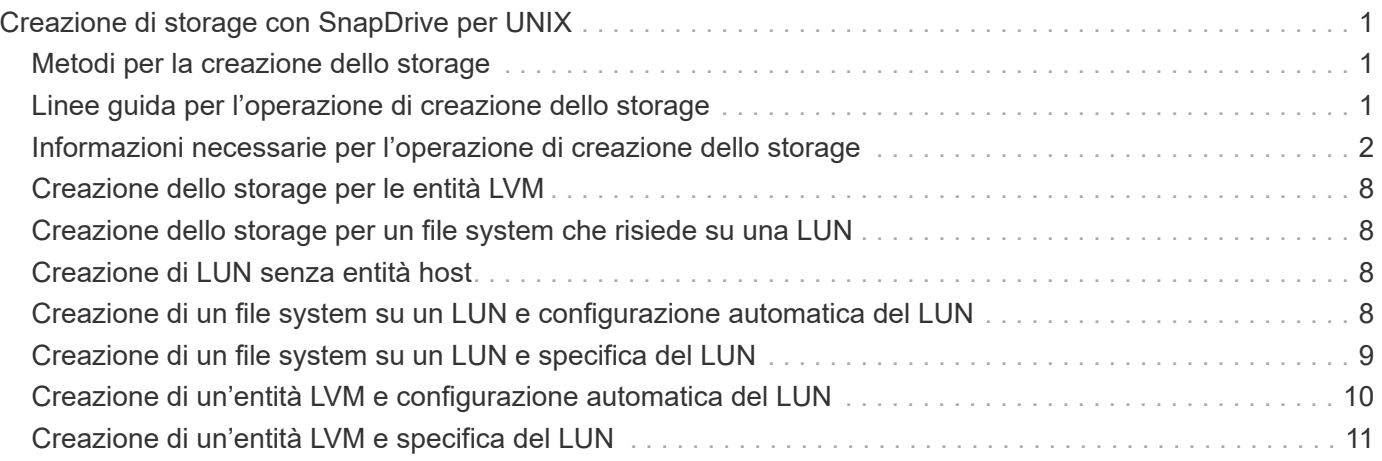

# <span id="page-2-0"></span>**Creazione di storage con SnapDrive per UNIX**

È possibile utilizzare SnapDrive per UNIX per creare LUN, un file system direttamente su LUN, gruppi di dischi, volumi host e file system creati su LUN.

SnapDrive per UNIX gestisce automaticamente tutte le attività necessarie per impostare le LUN associate a queste entità, tra cui la preparazione dell'host, l'esecuzione del mapping di rilevamento, la creazione dell'entità e la connessione all'entità creata. È inoltre possibile specificare quali LUN SnapDrive per UNIX utilizza per fornire storage per l'entità richiesta.

Non è necessario creare le LUN e l'entità di storage contemporaneamente. Se si creano le LUN separatamente, è possibile creare l'entità di storage in un secondo momento utilizzando le LUN esistenti.

# <span id="page-2-1"></span>**Metodi per la creazione dello storage**

SnapDrive per UNIX fornisce alcuni formati di base per snapdrive storage create per semplificare la creazione dello storage desiderato. L'operazione di creazione dello storage rientra in varie categorie generali.

- Creazione di LUN—the snapdrive storage create Il comando crea automaticamente le LUN sul sistema di storage, ma non crea altre entità di storage. SnapDrive per UNIX esegue tutte le attività associate alla preparazione dell'host e alla creazione del rilevamento dello storage per ogni LUN, oltre a eseguire il mapping e la connessione.
- Creazione di un file system direttamente su un LUN e configurazione automatica del LUN-- SnapDrive per UNIX esegue tutte le azioni necessarie per configurare il file system. Non è necessario specificare LUN da creare.
- Creazione di un file system direttamente su un LUN e specifica il LUN a cui si desidera associarlo. In questo caso, utilizzare il snapdrive storage create Per specificare il file system che si desidera configurare e il LUN che si desidera associare al file system.
- Creazione di una LVM e configurazione automatica del LUN—il snapdrive storage create comando consente di creare un file system, un volume logico o un gruppo di dischi sull'host. SnapDrive per UNIX esegue tutte le azioni necessarie per configurare l'entità, inclusa la creazione automatica del gruppo di dischi e del LUN richiesti. Non è necessario specificare alcun LUN da creare.
- Creazione di un'entità LVM sull'host e specifica il LUN a cui si desidera associarla. In questo caso, si utilizza snapdrive storage create Per specificare sia l'entità che si desidera configurare (file system, volume logico o gruppo di dischi) che il LUN che si desidera associare a tale entità.
- Creazione di un file system su un host condiviso in un ambiente di cluster host in questo caso, si crea un file system, un volume logico o un gruppo di dischi sull'host condiviso.

# <span id="page-2-2"></span>**Linee guida per l'operazione di creazione dello storage**

Quando si utilizza, attenersi a determinate linee guida snapdrive storage create comando per l'operazione di creazione dello storage.

- Se si elencano LUN provenienti da diversi volumi del sistema di storage con -lun non è possibile includere -dg, -hostvol, o. -fs al prompt dei comandi.
- Il -nolvm Consente di creare un file system direttamente su un LUN senza attivare la LVM host.

Non è possibile specificare volumi host o gruppi di dischi quando si utilizza questa opzione.

- Non è possibile utilizzare i comandi di provisioning dello storage di SnapDrive per file NFS o strutture di directory.
- Se si utilizza snapdrive storage create Comando per creare un file system direttamente su un LUN, non è possibile specificare più di un LUN.

SnapDrive per UNIX crea sempre un nuovo LUN quando si utilizza questo tipo di comando.

• Alcuni sistemi operativi hanno limiti sul numero di LUN che è possibile creare.

Se nell'host è in esecuzione uno di questi sistemi operativi, è possibile eseguire snapdrive config check luns comando.

• È supportata la creazione di un file system su un LUN raw con multipathing DMP.

### **Informazioni correlate**

[Il comando di creazione dello storage SnapDrive per UNIX non riesce durante il rilevamento di alcuni](https://docs.netapp.com/it-it/snapdrive-unix/aix/concept_snapdrive_create_comand_fails_while_discovering_mapped_devices.html) [dispositivi mappati](https://docs.netapp.com/it-it/snapdrive-unix/aix/concept_snapdrive_create_comand_fails_while_discovering_mapped_devices.html)

[Opzioni di configurazione e relativi valori predefiniti](https://docs.netapp.com/it-it/snapdrive-unix/aix/concept_configuration_options_and_their_default_values.html)

### <span id="page-3-0"></span>**Informazioni necessarie per l'operazione di creazione dello storage**

Al termine dell'operazione di creazione dello storage, è necessario fornire alcune informazioni.

La seguente tabella elenca le informazioni da fornire quando si utilizza snapdrive storage create comando per creare lo storage:

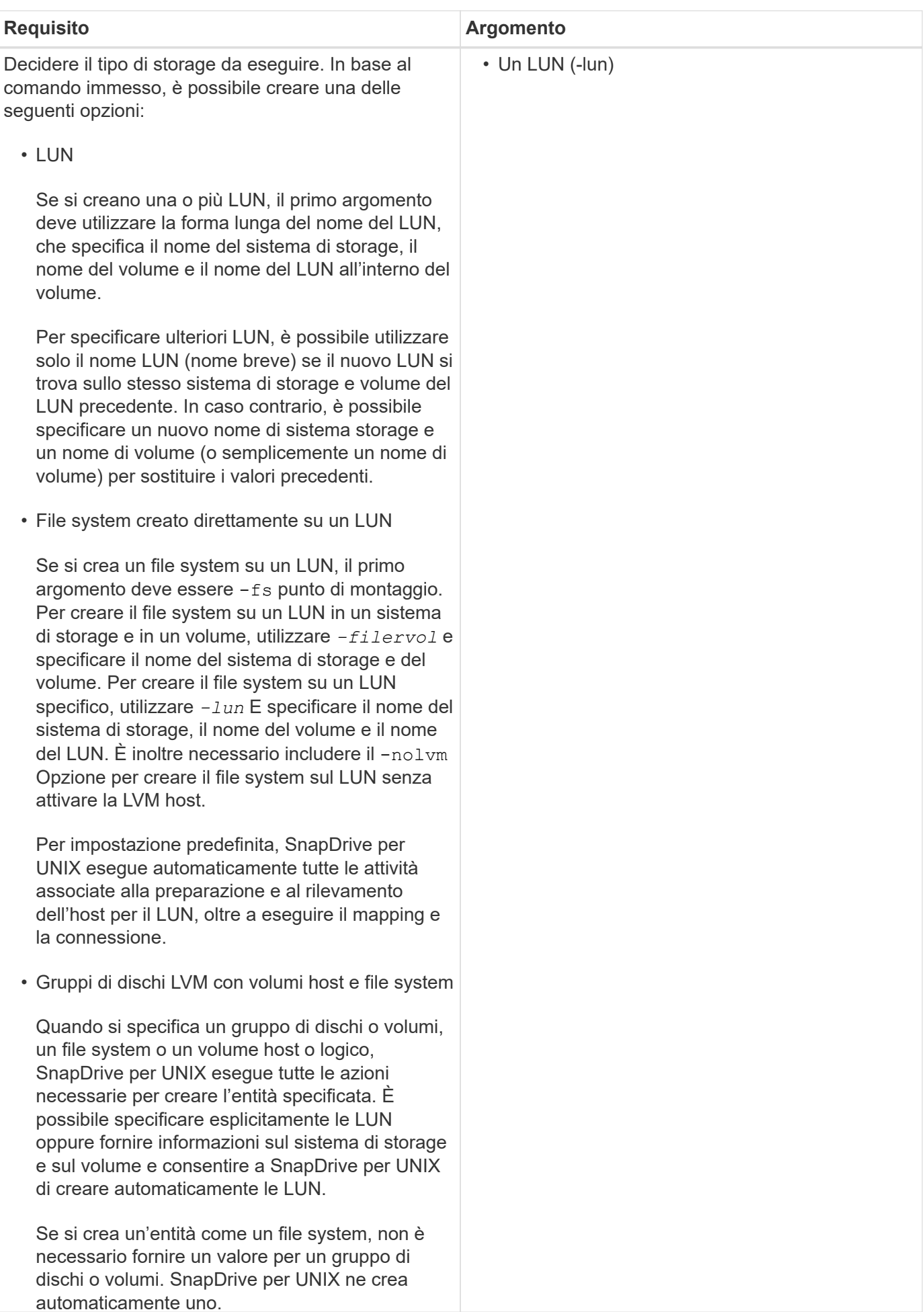

4

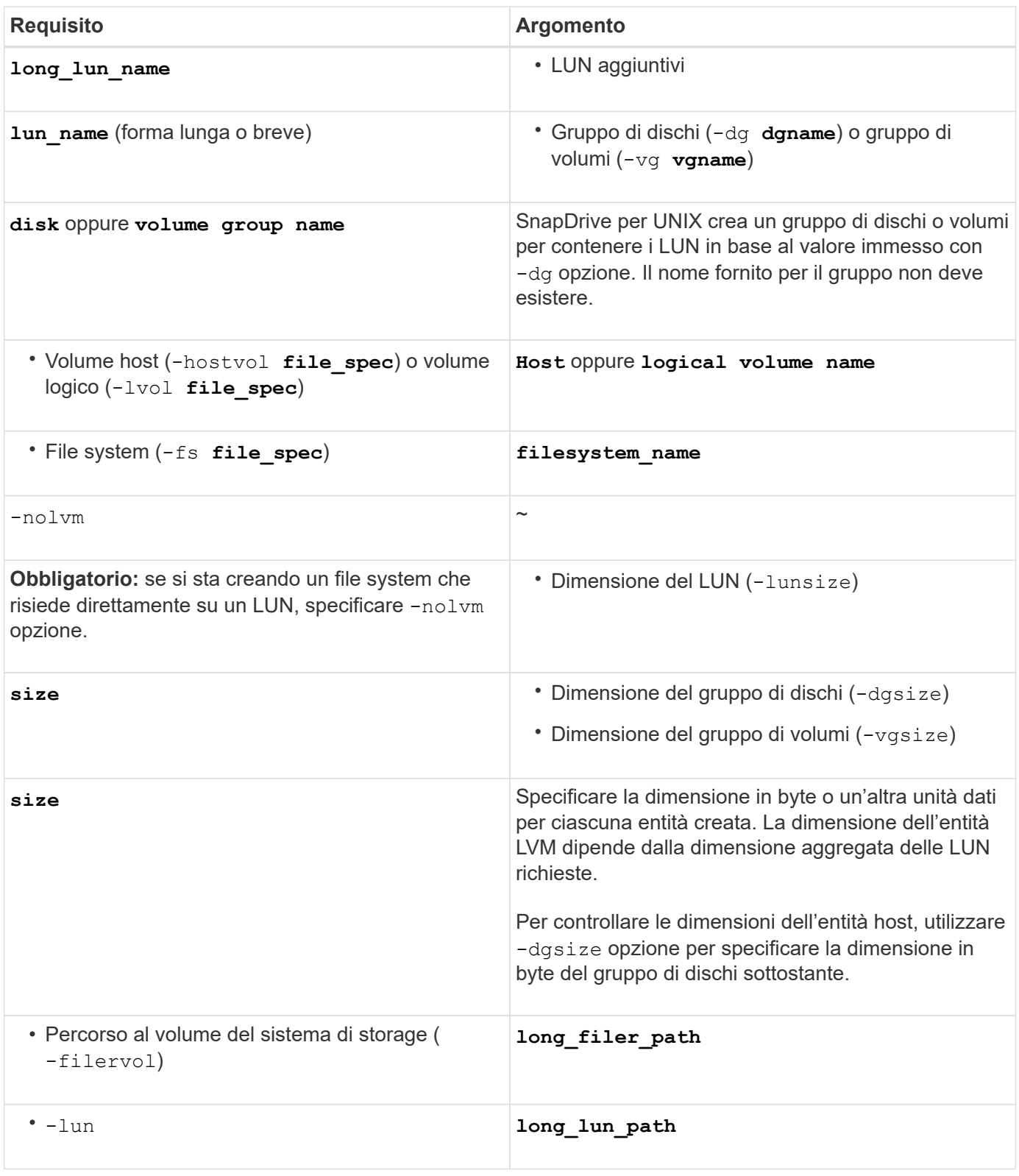

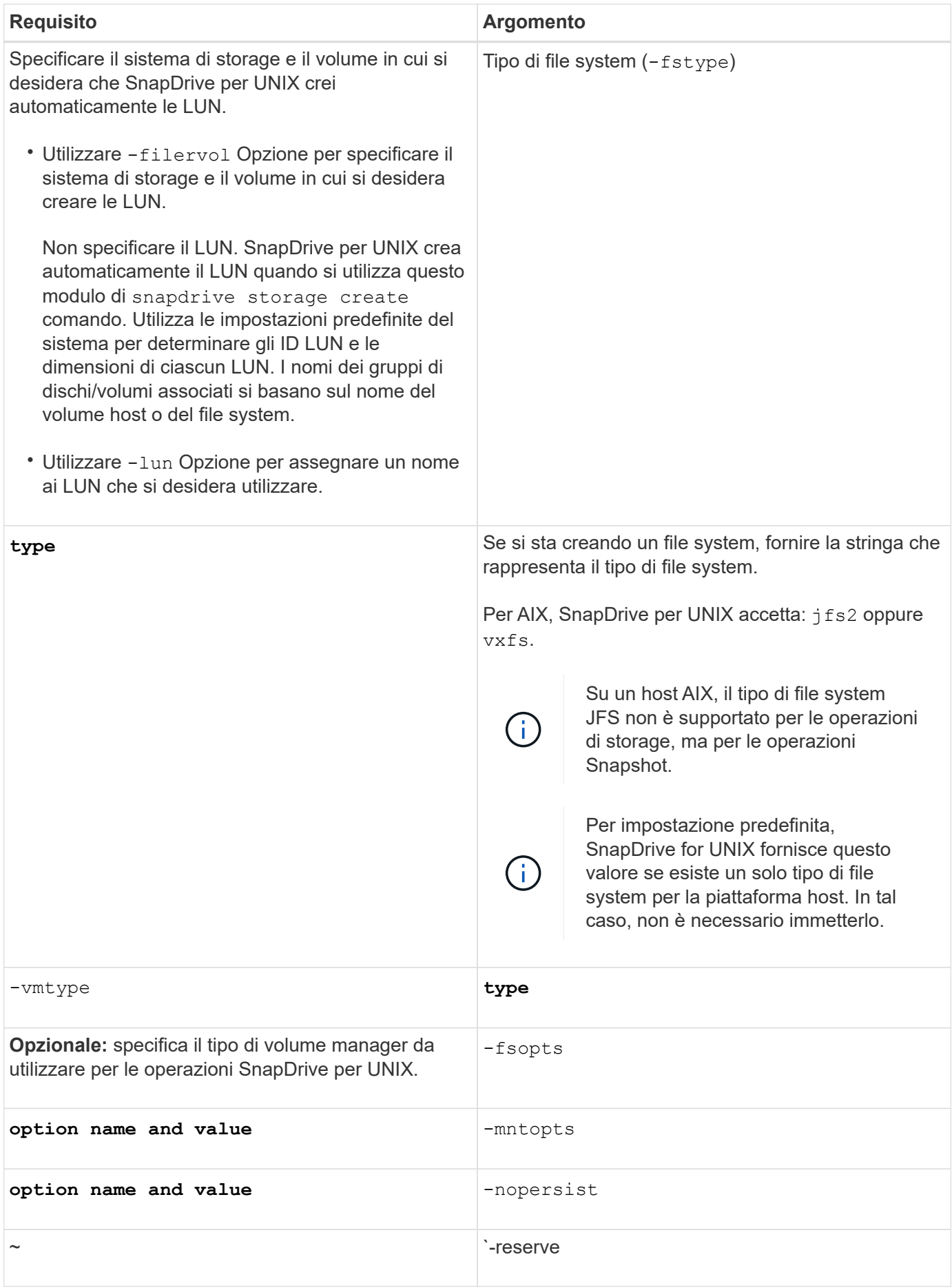

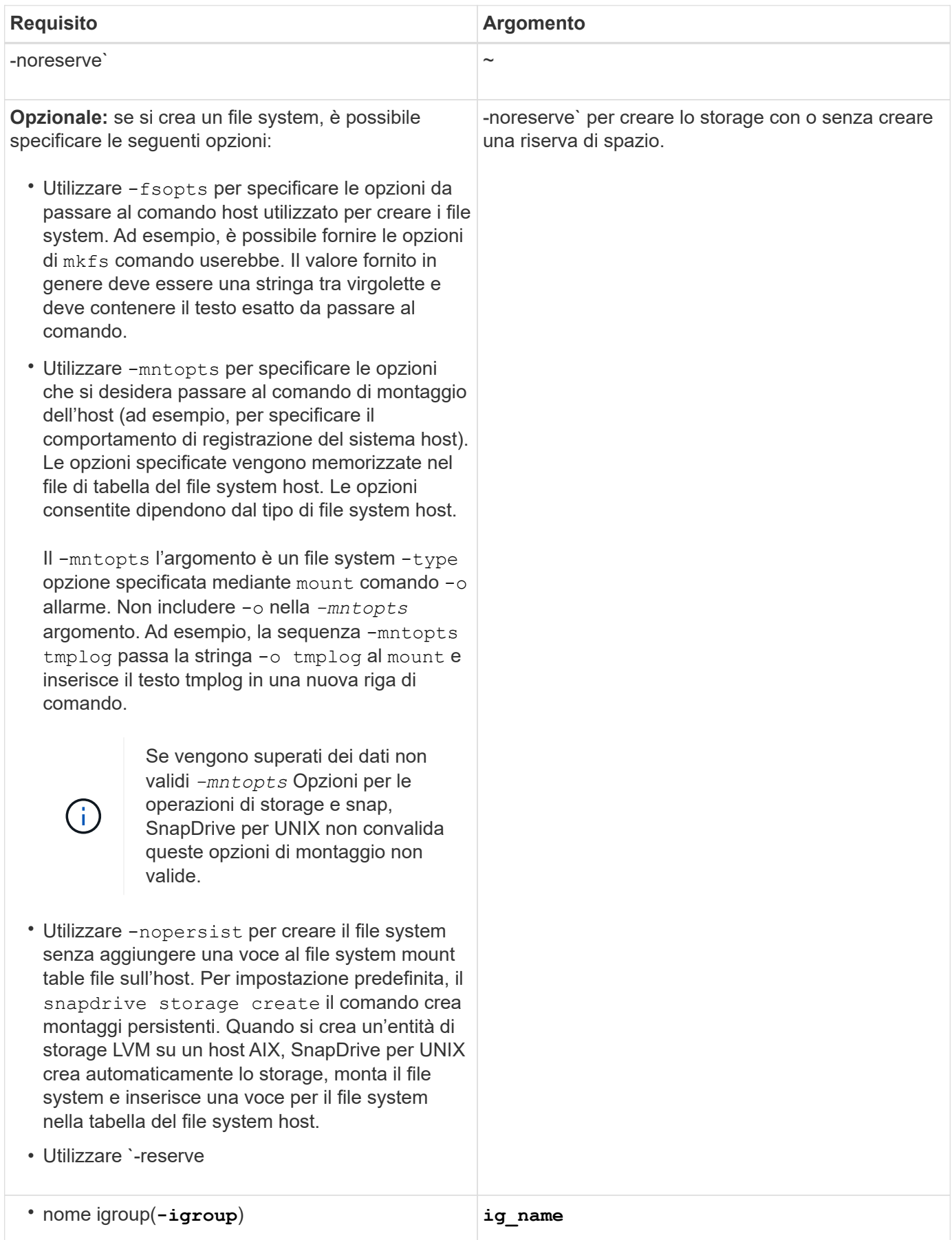

# <span id="page-9-0"></span>**Creazione dello storage per le entità LVM**

Se si utilizza SnapDrive per UNIX per creare un volume logico o un file system utilizzando LVM, SnapDrive per UNIX crea automaticamente il gruppo di dischi richiesto. SnapDrive per UNIX crea il file system in base al tipo supportato dal volume manager host. Per AIX, include JFS2, JFS e VxFS.

### <span id="page-9-1"></span>**Creazione dello storage per un file system che risiede su una LUN**

Se si utilizza SnapDrive per UNIX per creare un file system che risiede direttamente su un LUN, SnapDrive per UNIX crea e mappa il LUN, quindi crea e monta il file system senza coinvolgere la LVM host.

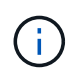

Le operazioni di SnapDrive per UNIX non sono supportate quando il file system root dell'host dispone di permessi di sola lettura.

# <span id="page-9-2"></span>**Creazione di LUN senza entità host**

È possibile utilizzare i comandi SnapDrive per UNIX per eseguire il provisioning dello storage creando un LUN sul sistema di storage.

**Fasi**

1. Nell'interfaccia della riga di comando, immettere il seguente comando:

```
snapdrive storage create -lun long_lun_name -lunsize [lun_name …] -lunsizesize
[{-reserve | -noreserve}] -igroup ig_name [ig_name …]]ig_name [ig_name …]]
```
SnapDrive per UNIX crea i LUN specificati.

### **Esempio: Creazione di tre LUN da 10 GB su un sistema storage**

snapdrive storage create -lun acctfiler:/vol/vol1/lunA lunB lunC - lunsize 10g

### <span id="page-9-3"></span>**Creazione di un file system su un LUN e configurazione automatica del LUN**

È possibile creare un file system su un LUN utilizzando SnapDrive per UNIX. SnapDrive per UNIX crea automaticamente il LUN associato.

**Fasi**

1. Nella riga di comando, immettere il seguente comando:

```
snapdrive storage create -fs file_spec -nolvm [-fstype type] [-fsopts options]
[-mntopts options] [-nopersist] -filervol long_filer_path -lunsize size [-
igroup ig_name [ig_name …]] [{-reserve | -noreserve }]
```
SnapDrive per UNIX crea il file system specificato e crea un LUN per questo file sul sistema di storage specificato. Esegue tutte le attività associate alla preparazione e al rilevamento degli host per le LUN, nonché il mapping e la connessione delle LUN all'entità host.

### **Esempi:**

**Creazione di un file system da 100 MB direttamente su un LUN:**

```
# snapdrive storage create -fs /mnt/acct1 -filervol acctfiler:/vol/vol1
-lunsize 100m -nolvm
```
**Creazione di un file system su un LUN raw senza alcun gestore di volumi:**

```
# snapdrive storage create -fs /mnt/vxfs2 -fstype vxfs -lun
snoopy:/vol/vol1/lunVxvm2 -lunsize 50m -nolvm
LUN snoopy:/vol/vol1/lunVxvm2 ... created
mapping new lun(s) ... done
discovering new lun(s) ... done
LUN to device file mappings:
- snoopy:/vol/vol1/lunVxvm2 => /dev/vx/dmp/Disk 1
file system /mnt/vxfs2 created
```
### <span id="page-10-0"></span>**Creazione di un file system su un LUN e specifica del LUN**

È possibile creare un file system su un LUN e specificare le LUN create come parte di esso.

### **Fasi**

1. Utilizzare il seguente formato di comando per completare questa operazione:

```
snapdrive storage create -fs file_spec -nolvm [-fstype type] [-vmtype type] [-
fsopts options] [-mntopts options] [-nopersist] -lun long_lun_name -lunsize
size ig_name [ig_name…]] [{ -reserve | -noreserve }]
```
SnapDrive per UNIX crea il file system sul sistema di storage, sul volume e sul LUN specificati. Esegue tutte le attività associate alla preparazione e al rilevamento degli host per le LUN, nonché il mapping e la connessione delle LUN all'entità host.

### **Esempio: Creazione di un file system da 100 MB su luna in acctfiler:/vol/vol1**

```
# snapdrive storage create -fs /mnt/acct1 -lun acctfiler:/vol/vol1/luna -lunsize
100m -nolvm
```
**Esempio:** questo esempio crea un file system JFS2 su un LUN raw, su un host AIX: # snapdrive storage create -fs /mnt/jfs1 -fstype jfs2 -lun snoopy:/vol/vol1/lunLvm1 -lunsize 100m -nolvm

```
LUN snoopy:/vol/vol1/lunLvm1 ... created
mapping new lun(s) ... done
discovering new lun(s) ... done
LUN to device file mappings:
- snoopy:/vol/vol1/lunLvm1 => /dev/hdisk2
172 Creating storage
file system /mnt/jfs1 created
```
### <span id="page-11-0"></span>**Creazione di un'entità LVM e configurazione automatica del LUN**

È possibile creare un'entità come un file system, un volume logico o un gruppo di dischi sull'host e fare in modo che SnapDrive per UNIX crei automaticamente il LUN associato.

• Il host lvm fspec argomento consente di specificare se si desidera creare un file system, un volume logico o un gruppo di dischi. Questo argomento ha tre formati generali. Il formato utilizzato dipende dall'entità che si desidera creare.

Per creare un file system, utilizzare questo formato: -fs file spec [-fstype type] [-fsopts options] [-mntopts options] [-nopersist] [ -hostvol file\_spec] [ -dg dg\_name]

Per creare un volume logico o host, utilizzare questo formato:

### **[-hostvol file\_spec]** *file\_spec* **[-dg** *dg\_name***]**

Per creare un gruppo di dischi o volumi, utilizzare il seguente formato:

#### **-dg***dg\_name*

- Se si crea un file system, è possibile includere anche le specifiche del volume host, le specifiche del gruppo di dischi o entrambe le specifiche per indicare il volume host e il gruppo di dischi su cui risiede il file system. Se non si includono queste specifiche, SnapDrive per UNIX genera automaticamente i nomi del volume host e del gruppo di dischi o di entrambi.
- Quando si specifica un volume host, SnapDrive per UNIX crea un volume host concatenato. Sebbene questo sia l'unico formato supportato da SnapDrive per UNIX durante la creazione di volumi host, consente di manipolare i volumi host con striping esistenti.

#### **Fasi**

1. Nella riga di comando, immettere il seguente comando:

#### **snapdrive storage create** *host\_vxvm\_fspec* **-filervol** *long\_filer\_path* **-dgsize size [-igroup** *ig\_name [ig\_name …]]* **[{ -reserve | -noreserve }]**

SnapDrive per UNIX crea l'entità host specificata e crea LUN per tale entità sul sistema di storage specificato. Esegue tutte le attività associate alla preparazione e al rilevamento dell'host per ciascuna LUN, oltre a eseguire il mapping e la connessione delle LUN all'entità host.

# <span id="page-12-0"></span>**Creazione di un'entità LVM e specifica del LUN**

È possibile creare un'entità host come un file system, un volume logico o un gruppo di dischi e specificare il LUN creato come parte di esso.

### **Fasi**

1. Nella riga di comando, immettere il seguente comando:

```
snapdrive storage create -host_lvm_fspec -lun long_lun_name [lun_name…]
-lunsize size [-igroup ig_name [ig_name…]] [{ -reserve | -noreserve }]
```
Questo esempio crea il file system /mnt/acctfs con il file system in base all'host. Imposta tre LUN sull'acctfiler del sistema di storage. Ogni LUN è di 10 GB:

```
# snapdrive storage create -fs /mnt/acctfs -fstype jfs2 -lun
acctfiler:/vol/vol1/lunA lunB lunC -lunsize 10g
```

```
LUN acctfiler:/vol/vol1/lunA ... created
LUN acctfiler:/vol/vol1/lunB ... created
LUN acctfiler:/vol/vol1/lunC ... created
mapping new lun(s) ... done
discovering new lun(s) ... done
LUN to device file mappings:
- acctfiler:/vol/vol1/lunA => hdisk2
- acctfiler:/vol/vol1/lunB => hdisk3
- acctfiler:/vol/vol1/lunC => hdisk4
disk group acctfs_SdDg created
host volume acctfs_SdHv created
file system /mnt/acctfs created
```

```
LUN acctfiler:/vol/vol1/lunA ... created
LUN acctfiler:/vol/vol1/lunB ... created
LUN acctfiler:/vol/vol1/lunC ... created
mapping new lun(s) ... done
discovering new lun(s) ... done
LUN to device file mappings:
- acctfiler:/vol/vol1/lunA => /dev/vx/rdmp/c4t0d3s2
- acctfiler:/vol/vol1/lunB => /dev/vx/rdmp/c4t0d7s2
- acctfiler:/vol/vol1/lunC => /dev/vx/rdmp/c4t0d8s2
disk group acctfsvg created
host volume acctfshv created
file system /mnt/acctfs created
```
#### **Informazioni sul copyright**

Copyright © 2023 NetApp, Inc. Tutti i diritti riservati. Stampato negli Stati Uniti d'America. Nessuna porzione di questo documento soggetta a copyright può essere riprodotta in qualsiasi formato o mezzo (grafico, elettronico o meccanico, inclusi fotocopie, registrazione, nastri o storage in un sistema elettronico) senza previo consenso scritto da parte del detentore del copyright.

Il software derivato dal materiale sottoposto a copyright di NetApp è soggetto alla seguente licenza e dichiarazione di non responsabilità:

IL PRESENTE SOFTWARE VIENE FORNITO DA NETAPP "COSÌ COM'È" E SENZA QUALSIVOGLIA TIPO DI GARANZIA IMPLICITA O ESPRESSA FRA CUI, A TITOLO ESEMPLIFICATIVO E NON ESAUSTIVO, GARANZIE IMPLICITE DI COMMERCIABILITÀ E IDONEITÀ PER UNO SCOPO SPECIFICO, CHE VENGONO DECLINATE DAL PRESENTE DOCUMENTO. NETAPP NON VERRÀ CONSIDERATA RESPONSABILE IN ALCUN CASO PER QUALSIVOGLIA DANNO DIRETTO, INDIRETTO, ACCIDENTALE, SPECIALE, ESEMPLARE E CONSEQUENZIALE (COMPRESI, A TITOLO ESEMPLIFICATIVO E NON ESAUSTIVO, PROCUREMENT O SOSTITUZIONE DI MERCI O SERVIZI, IMPOSSIBILITÀ DI UTILIZZO O PERDITA DI DATI O PROFITTI OPPURE INTERRUZIONE DELL'ATTIVITÀ AZIENDALE) CAUSATO IN QUALSIVOGLIA MODO O IN RELAZIONE A QUALUNQUE TEORIA DI RESPONSABILITÀ, SIA ESSA CONTRATTUALE, RIGOROSA O DOVUTA A INSOLVENZA (COMPRESA LA NEGLIGENZA O ALTRO) INSORTA IN QUALSIASI MODO ATTRAVERSO L'UTILIZZO DEL PRESENTE SOFTWARE ANCHE IN PRESENZA DI UN PREAVVISO CIRCA L'EVENTUALITÀ DI QUESTO TIPO DI DANNI.

NetApp si riserva il diritto di modificare in qualsiasi momento qualunque prodotto descritto nel presente documento senza fornire alcun preavviso. NetApp non si assume alcuna responsabilità circa l'utilizzo dei prodotti o materiali descritti nel presente documento, con l'eccezione di quanto concordato espressamente e per iscritto da NetApp. L'utilizzo o l'acquisto del presente prodotto non comporta il rilascio di una licenza nell'ambito di un qualche diritto di brevetto, marchio commerciale o altro diritto di proprietà intellettuale di NetApp.

Il prodotto descritto in questa guida può essere protetto da uno o più brevetti degli Stati Uniti, esteri o in attesa di approvazione.

LEGENDA PER I DIRITTI SOTTOPOSTI A LIMITAZIONE: l'utilizzo, la duplicazione o la divulgazione da parte degli enti governativi sono soggetti alle limitazioni indicate nel sottoparagrafo (b)(3) della clausola Rights in Technical Data and Computer Software del DFARS 252.227-7013 (FEB 2014) e FAR 52.227-19 (DIC 2007).

I dati contenuti nel presente documento riguardano un articolo commerciale (secondo la definizione data in FAR 2.101) e sono di proprietà di NetApp, Inc. Tutti i dati tecnici e il software NetApp forniti secondo i termini del presente Contratto sono articoli aventi natura commerciale, sviluppati con finanziamenti esclusivamente privati. Il governo statunitense ha una licenza irrevocabile limitata, non esclusiva, non trasferibile, non cedibile, mondiale, per l'utilizzo dei Dati esclusivamente in connessione con e a supporto di un contratto governativo statunitense in base al quale i Dati sono distribuiti. Con la sola esclusione di quanto indicato nel presente documento, i Dati non possono essere utilizzati, divulgati, riprodotti, modificati, visualizzati o mostrati senza la previa approvazione scritta di NetApp, Inc. I diritti di licenza del governo degli Stati Uniti per il Dipartimento della Difesa sono limitati ai diritti identificati nella clausola DFARS 252.227-7015(b) (FEB 2014).

#### **Informazioni sul marchio commerciale**

NETAPP, il logo NETAPP e i marchi elencati alla pagina<http://www.netapp.com/TM> sono marchi di NetApp, Inc. Gli altri nomi di aziende e prodotti potrebbero essere marchi dei rispettivi proprietari.